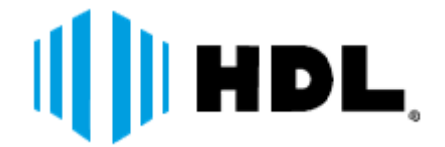

# **MANUAL DO USUÁRIO**

## CAMERA SPEED DOME AHD

Uma marca | Li legrand

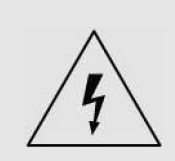

**O símbolo do raio com ponta de seta se destina a alertar o usuário sobre a presença de "tensão perigosa" não-isolada dentro da caixa de proteção da unidade que pode ser de magnitude suficiente para constituir um risco de choque elétrico a pessoas.** 

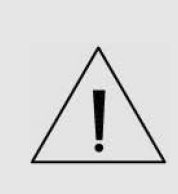

**O símbolo do ponto de exclamação se destina a alertar o usuário sobre a presença de instruções de operação e manutenção (reparos) importantes na literatura que acompanha a unidade.** 

#### **Importantes Instruções de Segurança**

#### **1. Leia as Instruções**

Leia todas as instruções de segurança e operação antes de utilizar esta unidade.

**2. Guarde as instruções**  Guarde estas instruções para consulta futura.

#### **3. Conexões / Acessórios**

Não utilize conexões ou acessórios exceto os recomendados pelo fabricante da unidade, já que eles podem causar perigos, danos ao produto ou cancelar a garantia.

#### **4. Instalação**

Não coloque ou instale esta unidade em ou sobre um local instável ou com suporte inadequado. O produto inadequadamente instalado poderá cair, causando sérios ferimentos a crianças ou adultos, e danos ao produto. Utilize somente com um dispositivo de montagem recomendado pelo fabricante, ou vendido com a unidade. Para assegurar a montagem adequada, siga as instruções do fabricante e utilize somente acessórios de montagem recomendados pelo fabricante.

#### **5. Fonte de Alimentação**

Esta unidade deve ser operada somente com a fonte de alimentação indicada.

## **Precauções**

#### **Operação**

- Antes de utilizar, certifique-se de que a fonte de alimentação e outros dispositivos estejam adequadamente conectados.
- Ao operar, se uma condição anormal ou defeito for observado, interrompa o uso da câmera imediatamente e entre em contato com a Assistência Técnica Autorizada.

#### **Manipulação**

- Não desmonte nem viole as partes localizadas na parte interna da câmera.
- Não deixe cair nem submeta a câmera a choques e vibrações já que isto pode danificar a câmera.
- Devem ser tomados cuidados quando a tampa transparente do dome for limpa. Especialmente, tenha uma atenção especial quanto a riscos e poeira, o que poderá deteriorar a qualidade da sua câmera.

## **Instalação e Armazenamento**

- Não instale a câmera em áreas de temperatura extrema, que excedam a faixa permitida.
- Evite instalar esta unidade em locais onde a radiação esteja presente.
- Evite instalar esta unidade em locais onde existam campos magnéticos fortes e sinais elétricos.

Evite instalar esta unidade em locais onde a câmera possa estar sujeita a vibrações fortes.

## ÍNDICE

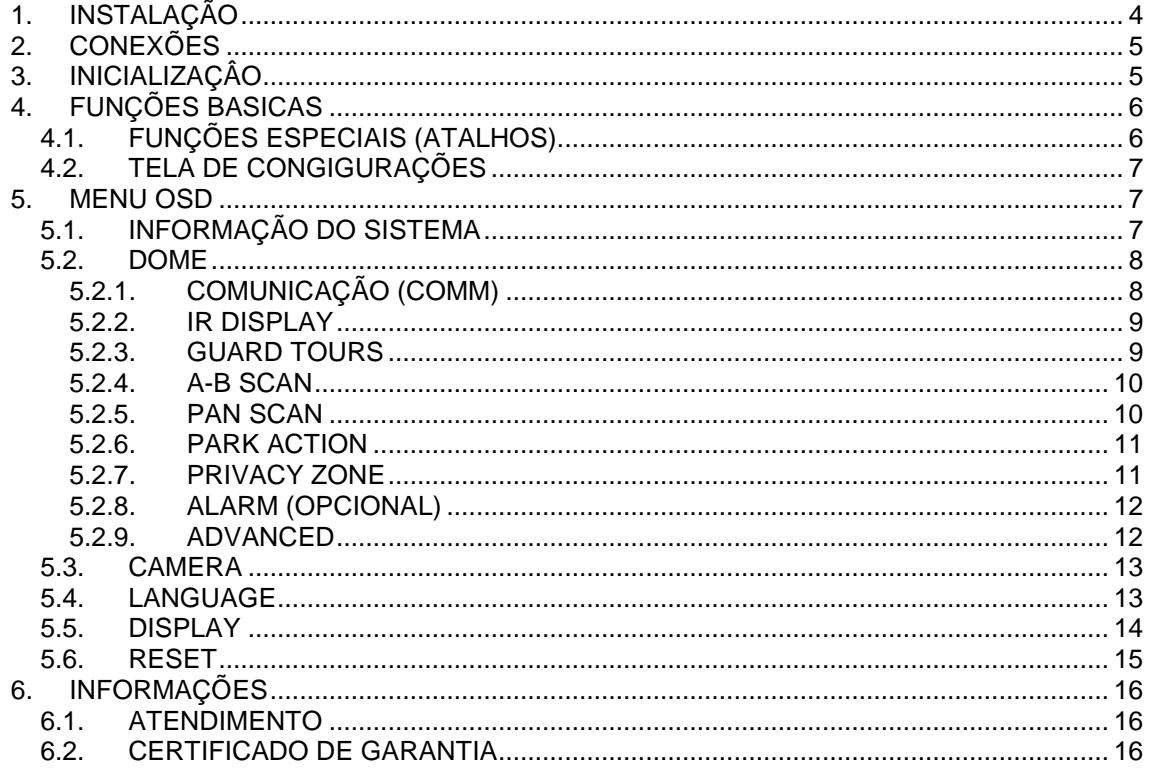

## 1. INSTALAÇÃO

A Câmera Speed Dome AHD deve ser instalada em uma parede rígida, cuja espessura seja suficiente para instalação dos parafusos (chumbadores). A parede deverá suportar até 4 vezes do peso da Câmera para instalação.

a- Como mostrado na figura abaixo, realize as marcações dos locais dos furos para instalação;

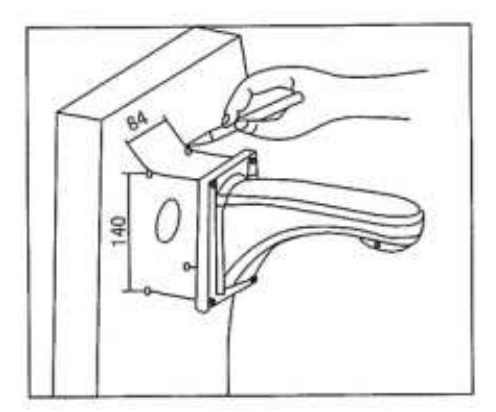

- b- Faça 4 furos para parafusos M8 na parede de acordo com os diâmetros dos parafusos (chumbadores) do suporte de parede;
- c- Fixe o Suporte na parede;
- d- Conecte as 2 extremidades do cabo de aço na Speed Dome e no suporte de Parede;
- e- Passe o cabo de conexões do Speed Dome pelo Suporte de Parede;
- f- Encaixe o Speed Dome no suporte;
- g- Fixe os parafusos de fixação do adaptador, para conexão da câmera.

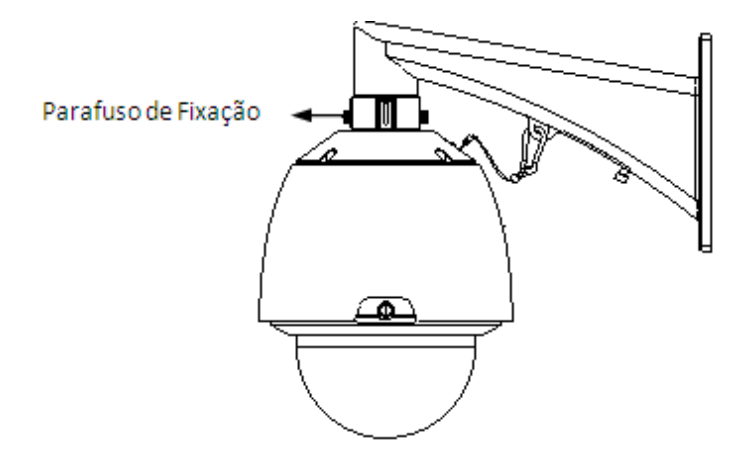

## 2. CONEXÕES

Realize as seguintes conexões para funcionamento;

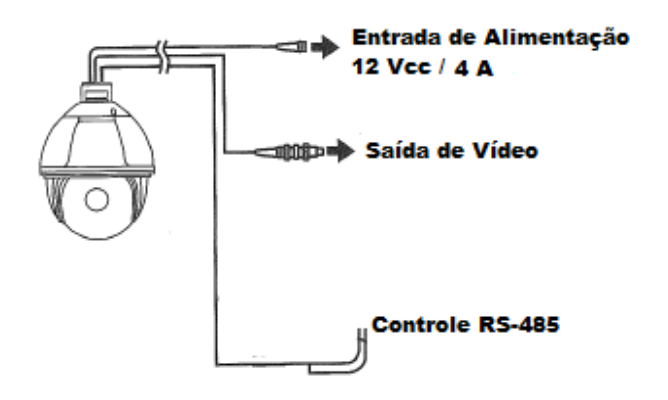

## CONTROLE RS-485

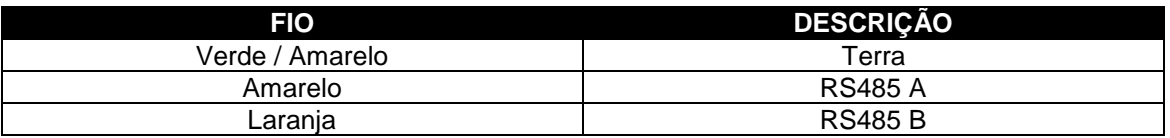

O controle da Speed Dome poderá ser através de um gravador de vídeo ou mesa controladora.

## 3. INICIALIZAÇÂO

Ao inicializar o Speed Dome AHD, será mostrada a seguinte tela com as informações de ID (DOMME ID), PROTOCOLO DE COMUNICAÇÃO (PROTOCOL) e VELOCIDADE DE COMUNICAÇÃO (COMM).

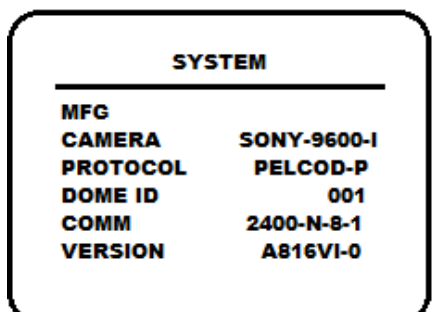

Para alterar as configurações de comunicações, acesse o Menu OSD da Câmera, através do seu dispositivo de controle conectado na mesma.

**Obs.:** O Padrão de Fábrica utiliza o Protocolo Pelco-D, ID 001 e velocidade 2400, sendo que a posição 95 de preset neste protocolo é reservada para acesso do Menu de configurações da câmera.

## 4. FUNÇÕES BASICAS

## **Dome Movimentação**

Controle Joystick (DVR / Mesa Controladora) para as direções (Cima, Baixo, Esquerda, Direita);

## **Zoom**

Pressione ZOOM – para afastar a imagem da cena; Pressione ZOOM + para aproximar a imagem da cena;

## **Foco**

Após o botão FOCO – é pressionado, o objeto mais próximo ira se tornar mais nítido; Após o botão FOCO+ é pressionado, o objeto mais distante irá se tornar mais nítido;

#### **Iris**

Pressione Iris – para diminuir gradualmente a Iris e diminuir o brilho; Pressione Iris + para abrir a Iris e aumentar o brilho;

## **Preset**

Configurando o Preset, pressione o botão "Preset" + "Número" + "Enter"; Chamando o Preset, pressione o botão "Call"+"Número"+"Enter"; Apagando o Preset, pressione o botão "Clear"+"Número"+"Enter";

Observação: Alguns pontos de Preset são usados para funções especiais.

## 4.1. FUNÇÕES ESPECIAIS (ATALHOS)

Os seguintes presets são predefinidos para funções especiais.

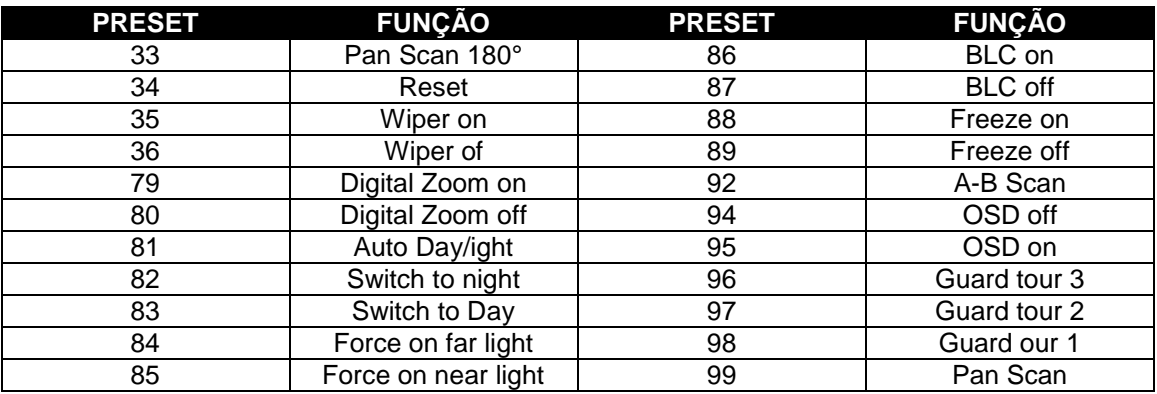

Obs.: Algumas presets especiais podem não estar disponíveis devido as características da câmera utilizada.

## 4.2. TELA DE CONGIGURAÇÕES

Chame Preset 95 para entrar no Menu OSD.

- Cima ou baixo: navegue entre as opções do Menu OSD;
- Direita: Acesse a opção selecionada no menu OSD;
- Esquerda: Retorne para o Menu anterior ou cancele;

Observação:

- 1. Itens com "<>" significa que possuem sub Menu;
- 2. "→" significa o cursor selecionado a opção;
- 3. "X" significa edição de algum item selecionado;

## 5. MENU OSD

## 5.1. INFORMAÇÃO DO SISTEMA

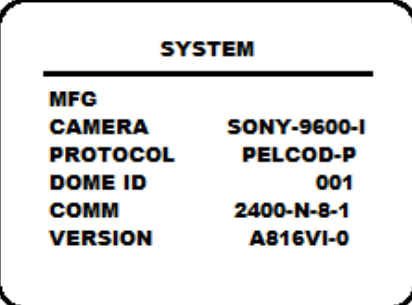

**CAMERA:** Informa o modulo zoom conectado na Câmera;

**PROTOCOL:** Informa o protocolo para comunicação entre a Câmera e a Mesa Controladora / DVR;

**DOME ID:** Informa o ID para comunicação;

**COMM:** Informa os dados para comunicação, tais como, velocidade, paridade, Stop bits.

**VERSION:** Informa a versão do software ao Modulo Zoom da Speed Dome;

## 5.2. DOME

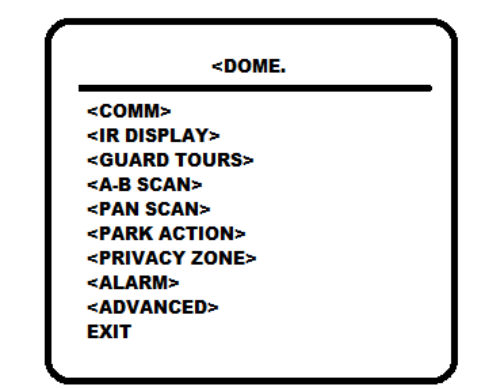

## 5.2.1. COMUNICAÇÃO (COMM)

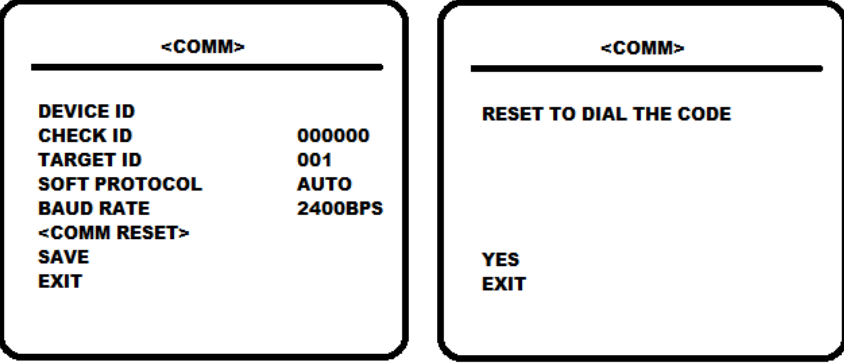

**DEVICE ID:** isto é usado para distinguir o ID da Câmera de outras Speed Domes;

**CHECK ID:** Distingui vários Speed Domes como o mesmo ID. E alterando o TARGET ID, o protocolo e velocidade (Baud rate) precisa entrar CHECK ID na linha com o DEVICE ID, caso contrário, a alteração não pode ser completada.

**TARGET ID:** Target ID é disponível de 001 para 250.

**SOFT PROTOCOL:** O protocolo é auto, Pelco-D e Pelco-P são disponíveis.

**BAUD RATE:** 1200bps, 2400bps, 4800bps, 9600bps são disponíveis.

**<COMM RESET>:** Selecionar YES para reinicializar os parâmetros de comunicação do Speed Dome.

**SAVE:** Selecione para salvar as configurações realizadas. Após salvar, o Speed Dome irá reinicializar.

## 5.2.2. IR DISPLAY

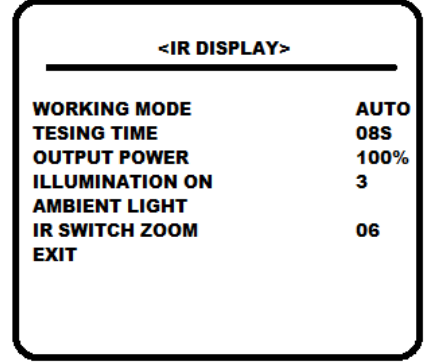

**WORKING MODE:** Modo de trabalho selecionável em AUTO, BLACK/WHITE e COLOR. Padrão é AUTO.

**TESTING TIME:** modo de Trabalho AUTO IR ON. O IR irá executar a ação programada, ex. mudar de Day para Night ou vice-versa. O tempo de detecção é de 2s à 15s.

**OUTPUT POWER:** Controle de intensidade dos LEDS Infravermelhos.

**ILLUMINATION ON:** A faixa de seleção é de 1 á 15, sendo o padrão 3. Sobre o modo de trabalho AUTO, se o nível de iluminação é menor que a luz do ambiente, a imagem irá mudar para Colorida (Color) e a iluminação IR desligará automaticamente. Se o nível de iluminação esta maior que a luz ambiente, a imagem ira mudar para Preto & Branco e a Iluminação IR ligará automaticamente.

**AMBIENT LIGHT:** Luz do ambiente é um dado do sistema. O usuário não pode alterar o valor manualmente.

**IR SWITCH ZOM:** Quando o valor do zoom atinge com a configuração exigida, o IR LEDs automaticamente troca de iluminação próxima para iluminação distante, de acordo com o valor de 01-23.

#### 5.2.3. GUARD TOURS

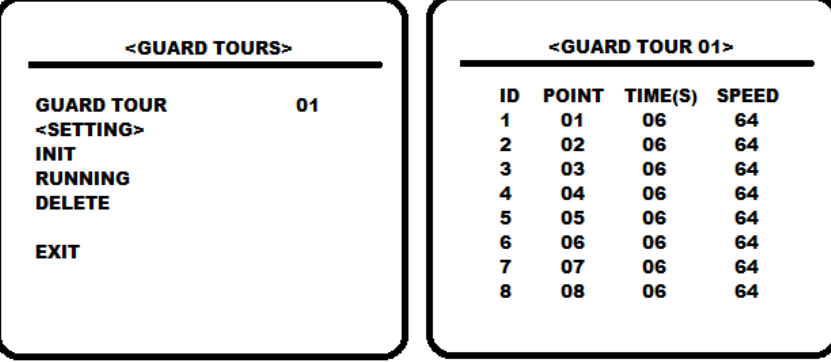

**GUARD TOUR:** São total de 3 Guard Tour selecionáveis. 01, 02, 03.

**SETTING:** Cada Guard pode incluir 16 presets no máximo. O número de presets é de 0-64, sendo 0 não válido. O tempo de sequenciamento é de 1 à 60 segundos. A velocidade é de 1 à 64.

**INIT:** Após a Inicialização, preset, tempo de sequenciamento, velocidade serão configurações padrões.

**RUNNING:** Executando o atual Guard Tour.

**DELETE:** Apagar Guard Tour Configurado. Após apagar, os presets serão mostrados como 0 no display.

## 5.2.4. A-B SCAN

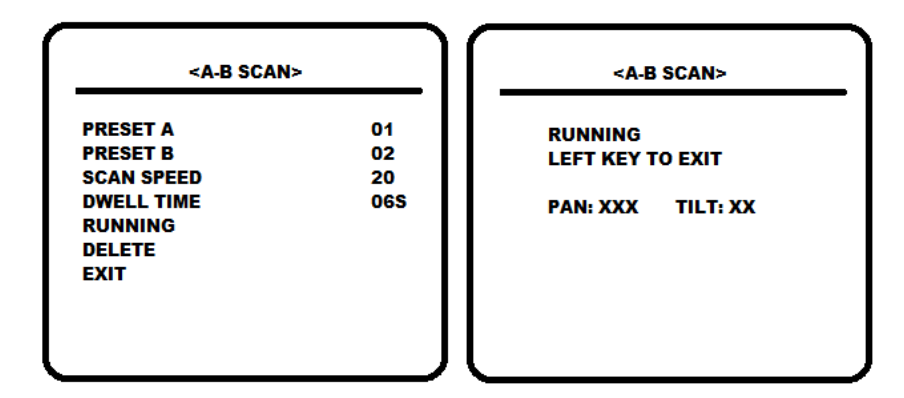

**PRESET A:** On A-B Scan, Configure o ponto A (preset). Selecionável o preset de 0 a 64. **PRESET B:** On A-B Scan, Configure o ponto B (preset). Selecionável o preset de 0 a 64. **SCAN SPEED:** Configure a velocidade de movimentação do preset A para preset B. **DWELL TIME:** Configure o tempo de sequenciamento do preset A para o preset B. **RUNNING:** Executando o atual A-B Scan;

**DELETE:** Apagar A-B Scan Configurado. Após apagar, os presets serão mostrados como 0 no display.

## 5.2.5. PAN SCAN

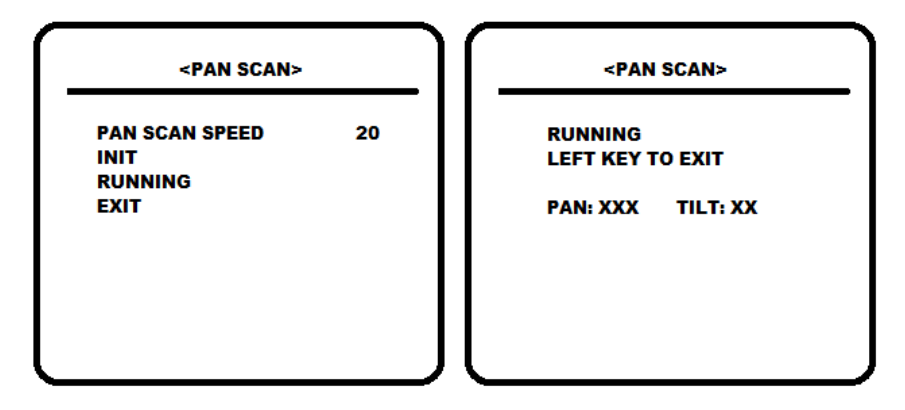

**PAN SCAN SPEED:** A velocidade para o Pan Scan Speed é na faixa 1 a 64.

**INIT.:** Restaurar o Pan Scan Speed para as configurações padrões.

**RUNNING:** Executando o Pan Scan ajustado.

## 5.2.6. PARK ACTION

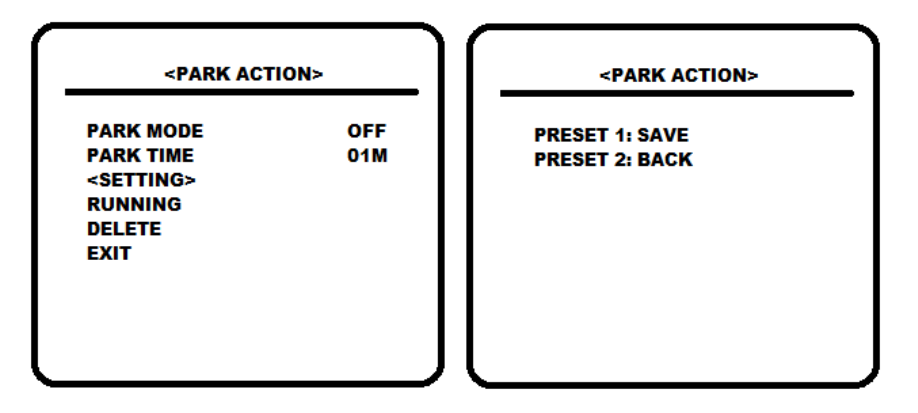

**PARK MODE:** Park Mode inclui OFF, Park action, A-B Scan, Pan Scan, Guard Tour (01,02,03) e Preserve action.

Quando o Park Mode esta OFF Status, a Câmera não executa nenhuma ação.

Quando Park Mode esta em Preserve Action, isto grava a ação anterior (A-B Scan, Pan Scan, Guard Tour (01,02,03)).

**Exemplo:** Executando A-B Scan por primeiro, quando a ação para inesperadamente, isto entre no Park Mode e continua a executar A-B Scan.

**PARK TIME:** O tempo para o Park Action é possível selecionar de 1 a 60.

**SETTING:** Após entrar no Menu OSD, move para a posição desejada e salve as configurações.

**RUNNING:** Executando o Park Action, se não há configuração, o sistema irá lembrar " Please set park action", ou seja, configure o park action.

**DELETE:** Apagar as configurações.

## 5.2.7. PRIVACY ZONE

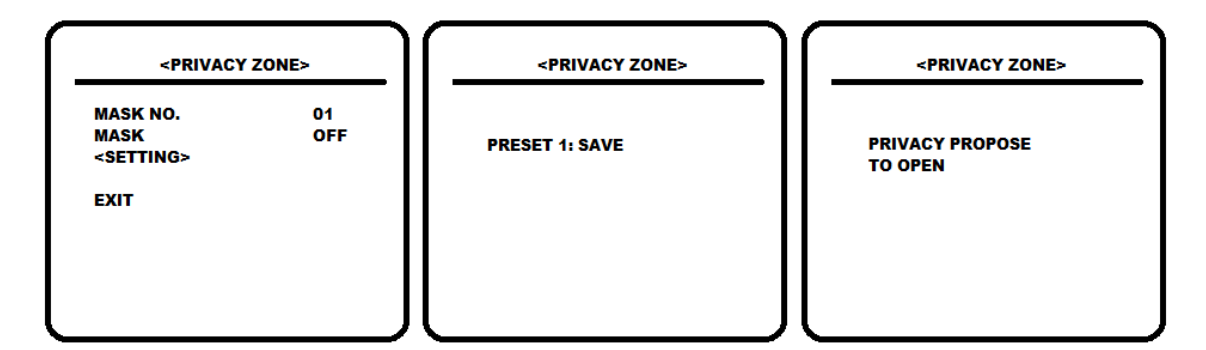

**MASK NO.:** O Número de máscaras disponíveis dependo do modelo da Speed Dome.

**MASK:** habilite a máscara de privacidade.

**SETTING:** Configure o número da Privacy Zone (Zona de Privacidade) selecionado. Chame (Call Preset 1 para salvar.

Direções de Operação – Modifique a coordenada do Speed Dome.

Zoom – Modifique o tamanho da cena.

Iris – Modifique o tamanho da zona de privacidade.

**Obs:.** O tamanho da máscara é melhor ser o dobro do objeto. Se necessário modificar a Mask No. 02, ajuste novamente. Se necessário parar, ajuste Mask para OFF.

## 5.2.8. ALARM (OPCIONAL)

Esta função esta disponível de acordo com o modelo da câmera.

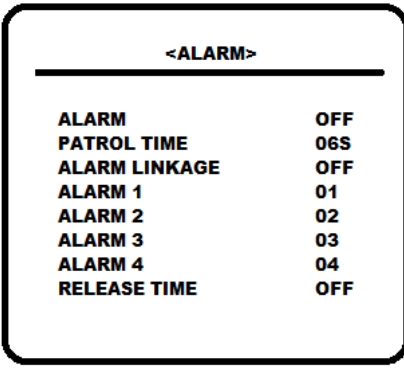

**ALARM:** Habilite a entrada de alarme.

**PATROL TIME:** Ajuste entre 2 ~60s.

**ALARM LINKAGE:** Ative / Desative (ON / OFF) o link da entrada de alarme com alguma ação (Preset).

**ALARM 1:** Configure a ação de preset (1-64), após a detecção do Alarme 1.

**ALARM 2:** Configure a ação de preset (1-64), após a detecção do Alarme 2.

**ALARM 3:** Configure a ação de preset (1-64), após a detecção do Alarme 3.

**ALARM 4:** Configure a ação de preset (1-64), após a detecção do Alarme 4.

**RELEASE TIME:** Configure o tempo de acionamento (saída de alarme) (entre 2~60s) após a detecção de Alarme. O padrão é OFF.

## 5.2.9. ADVANCED

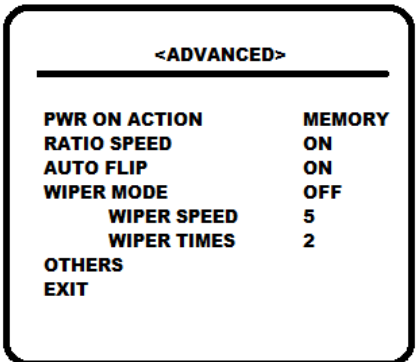

**PWR ON ACTION:** Configure a ação na qual a câmera irá executar após a sua inicialização. **RATIO SPEED:** 

**AUTO FLIP:** Ative / Desative (ON / OFF) o Auto Flip.

**WIPER MODE:** Ative / Desative (ON / OF) o Wiper. **WIPER SPEED:** Ajuste a velocidade da execução do Wiper. **WIPER TIMES:** Ajuste a quantidade de execuções do Wiper. **<OTHERS>:** Outras opções.

## 5.3. CAMERA

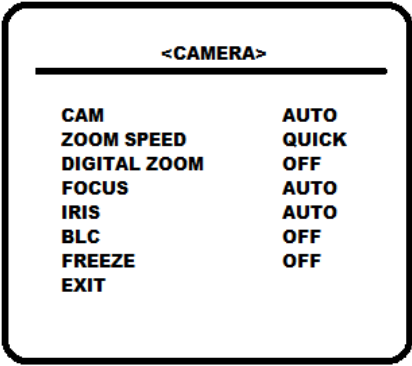

**CAM:** Mostra a informações do módulo zoom utilizado no Speed Dome.

**ZOOM SPEED:** Configure a velocidade do Zoom em Rápido (Quick) ou Lento (Slow).

**DIGITAL ZOOM:** Ative o Zoom digital da câmera.

**FOCUS:** Configure o modo de trabalho do Foco em Manual / Auto.

**IRIS:** Configure o modo de trabalho da Iris em Manual / Auto.

**BLC:** Ative / Desative (ON / OFF) a função de compensação de luz de fundo.

## 5.4. LANGUAGE

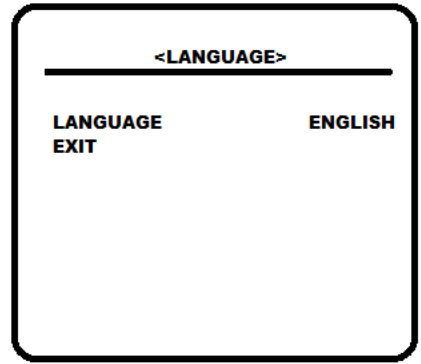

**LANGUAGE:** O idioma padrão do Menu OSD é Inglês.

## 5.5. DISPLAY

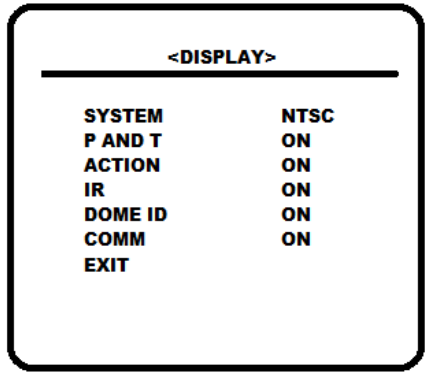

**SYSTEM:** Configure o padrão de vídeo entre NTSC e PAL.

**P and T:** Mostra no display as posições de Pan e Tilt.

**ACTION:** Mostra a ação que esta executando no display a câmera.

**IR:** Ative / Desative (ON / OF) o funcionamento do IR da Câmera.

**DOME ID:** Mostra no Display a informação do ID da Câmera.

**COMM:** Mostra no display a informação de comunicação da Câmera.

## 5.6. RESET

Restaure as configurações do Speed Dome.

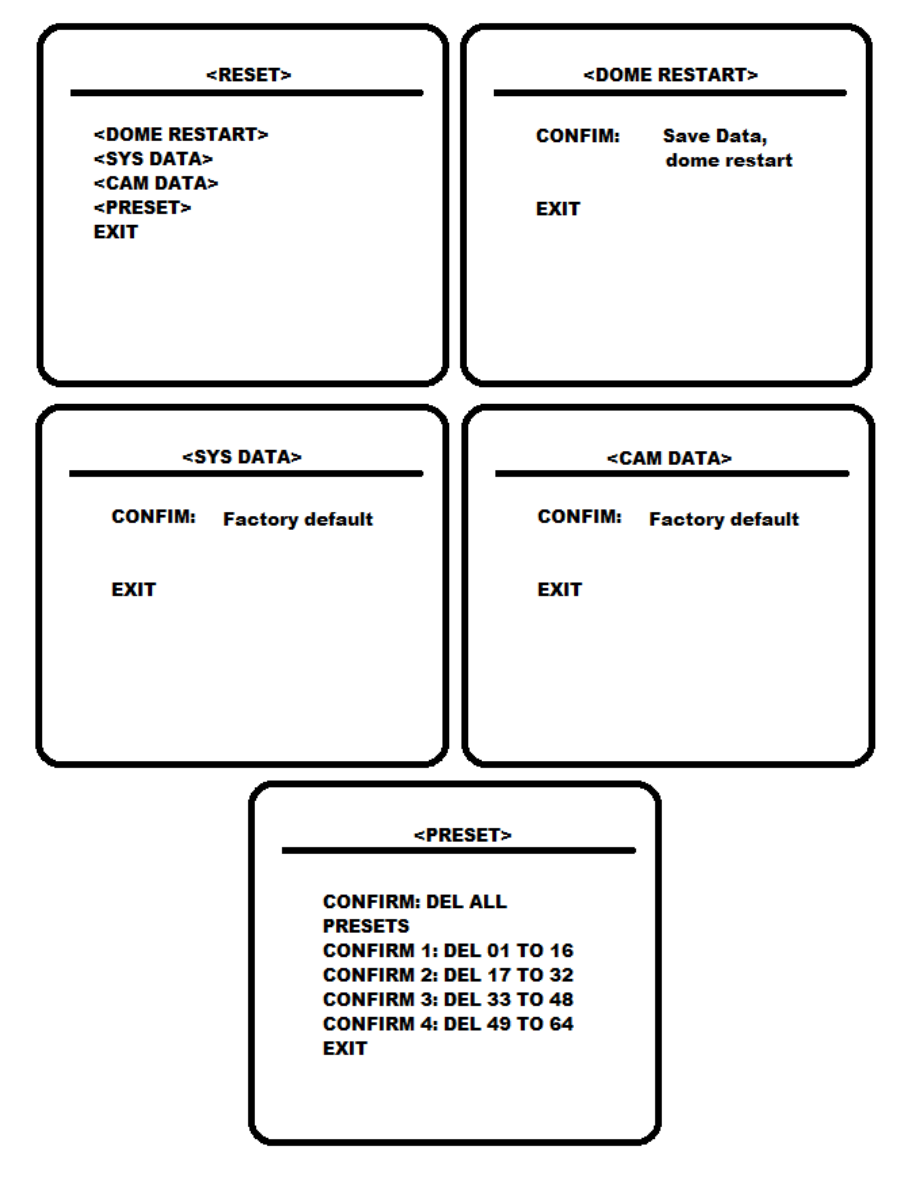

## 6. INFORMAÇÕES

## 6.1. ATENDIMENTO

Em caso de dúvidas, por favor, entre em contato com o nosso Centro de Suporte Técnico ao Cliente HDL. Horário de Atendimento - 8:00 as 17:00 (Seg à Sex).

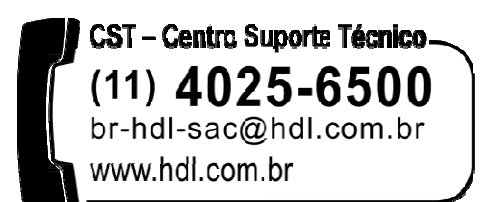

## 6.2. CERTIFICADO DE GARANTIA

Este produto passou por todos os testes de resistência exigidos pelo nosso Controle de Qualidade e encontra-se apto para servi-lo durante muitos anos.

A HDL DA AMAZÔNIA INDÚSTRIA ELETRÔNICA LTDA. assegura ao adquirente deste equipamento, garantia contra defeitos de matéria prima e de fabricação, por 01 (um) ano, a contar da data de sua aquisição, comprovada mediante a apresentação da respectiva Nota Fiscal do revendedor ao consumidor, observando o que se segue:

• A garantia acima supra é a única garantia quer expressa, quer implícita, ficando excluídos quaisquer danos ou prejuízos indiretos, tais como (de forma meramente exemplificativa e não taxativa) lucros cessantes, interrupção de negócios e outros prejuízos pecuniários decorrentes de uso, ou da possibilidade de usar este aparelho e ainda sinais de haver sido violado, ajustado ou consertado por terceiros não autorizados.

• Equipamentos com número de série adulterado ou ilegível também não serão cobertos pela presente garantia.

• Os danos ou efeitos causados por agentes externos e demais peças que se desgastam naturalmente com o uso, ou por outras condições anormais de utilização, em hipótese alguma serão de responsabilidade do fabricante.

• Todos os equipamentos fabricados pela HDL possuem um selo de garantia que não poderá ser violado. A não observância deste item acarretará na perda da garantia do equipamento.

• Os concertos e manutenção do equipamento, dentro da garantia, serão de competência exclusiva da rede de Assistência Técnica Credenciada pela HDL.

• A Garantia somente terá validade quando o equipamento for apresentado juntamente com a Nota Fiscal de Venda ao Consumidor.

• As despesas de frete não estão cobertas por esta garantia, sendo de responsabilidade exclusiva do proprietário.

• O proprietário que desejar atendimento domiciliar deverá consultar antecipadamente a Recomendamos que a instalação do equipamento seja efetuada por um profissional qualificado.

Para obter informações referentes à nossa rede de Assistência Técnica Credenciada, entre em contato com um dos nossos atendentes pelo telefone (11) 4025 6500 ou acesse nosso site: www.hdl.com.br.

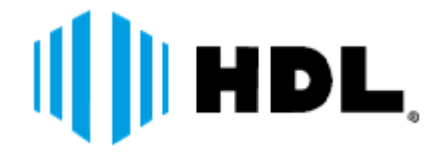

HDL da Amazônia Indústria Eletrônica Ltda. Avenida Abiurana, 1.150 Distrito Industrial Manaus – AM – CEP 69075-010 Tel: (11) 4025-6500 – Fax: (11) 4024-3232 CNPJ: 04.034.304/0001-20 Email: br-hdl-sac@hdl.com.br http://www.hdl.com.br

HDL da Amazônia Ind. Eletr. LTDA www.hdl.com.br